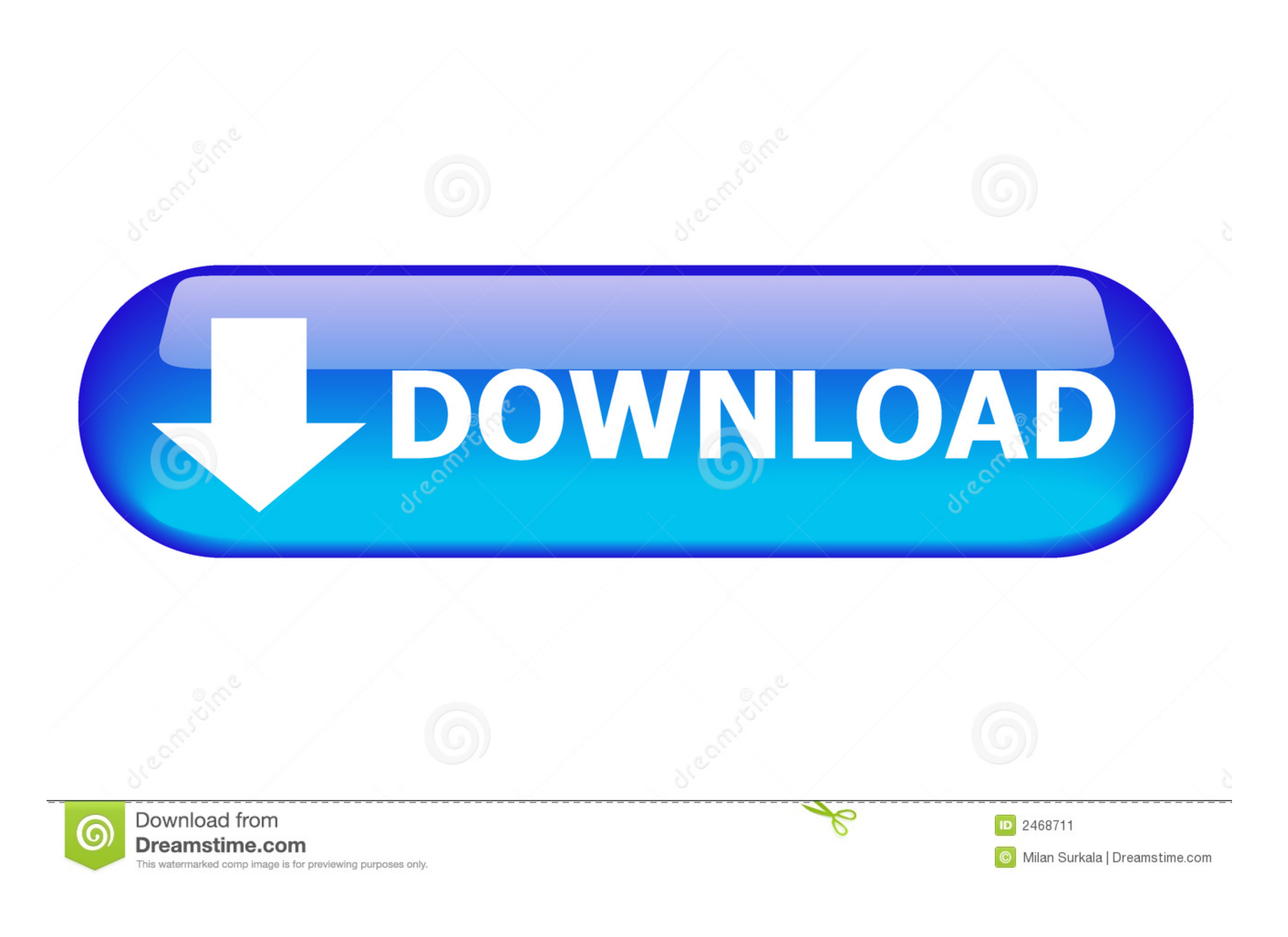

[Instal Autocad 2007](https://geags.com/1vkqgu)

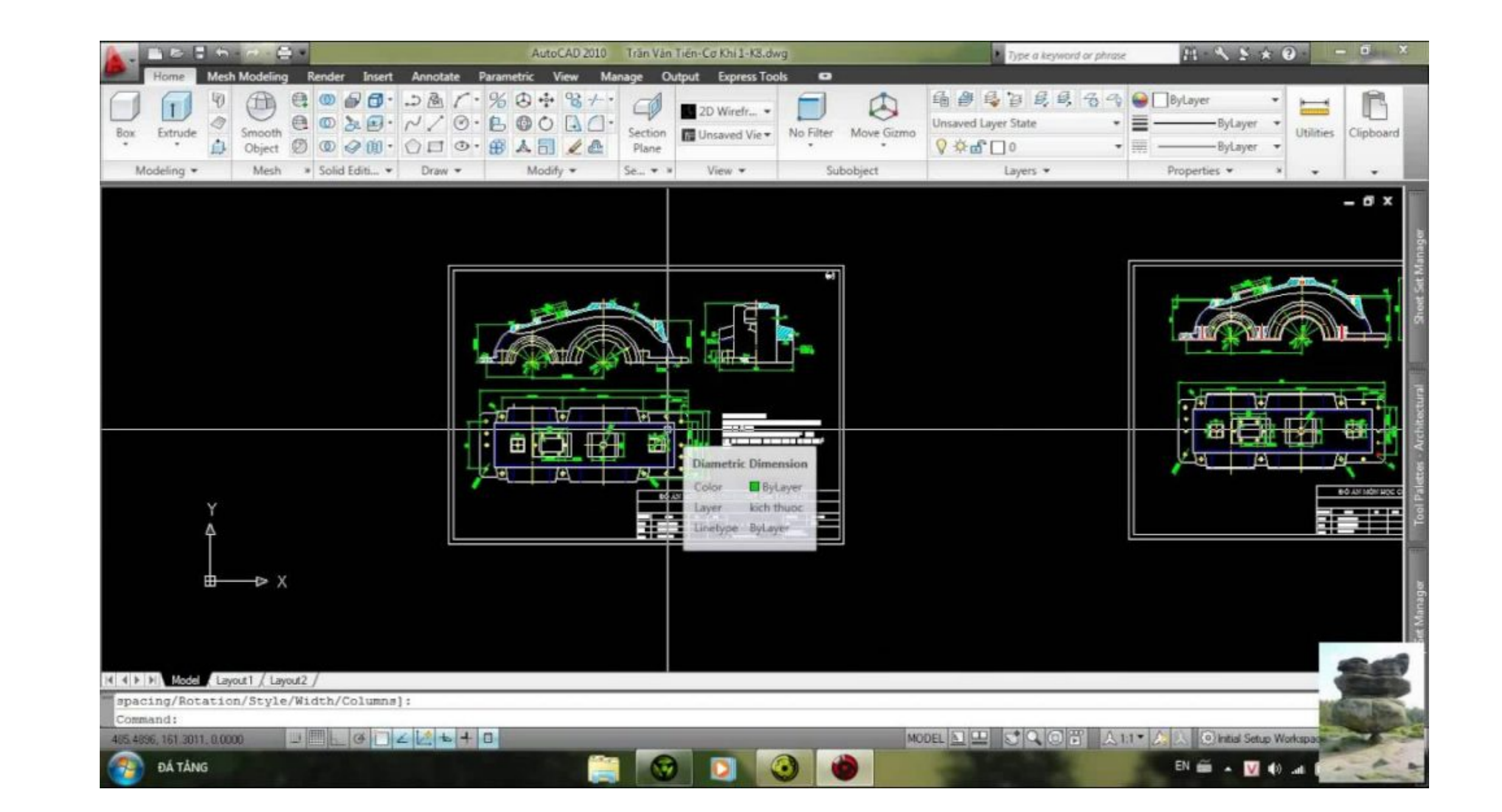

[Instal Autocad 2007](https://geags.com/1vkqgu)

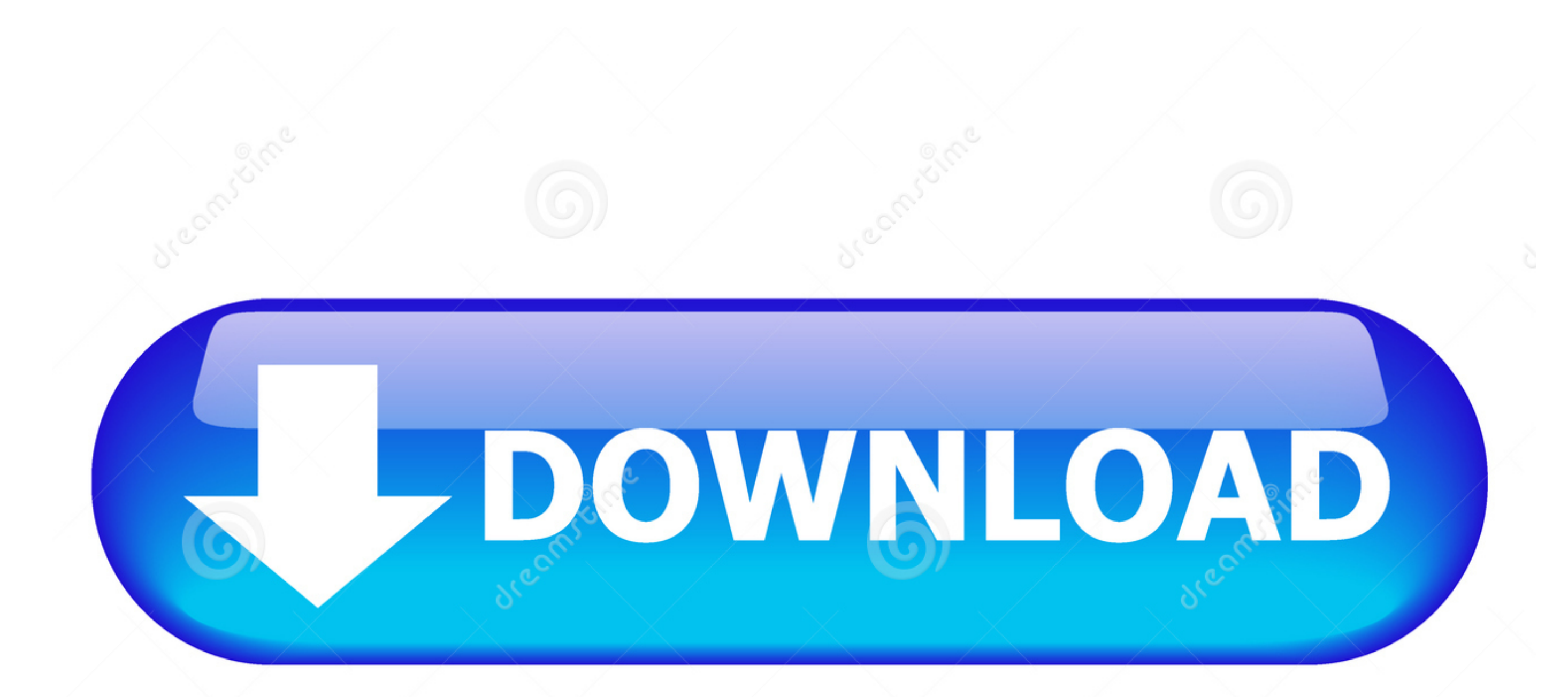

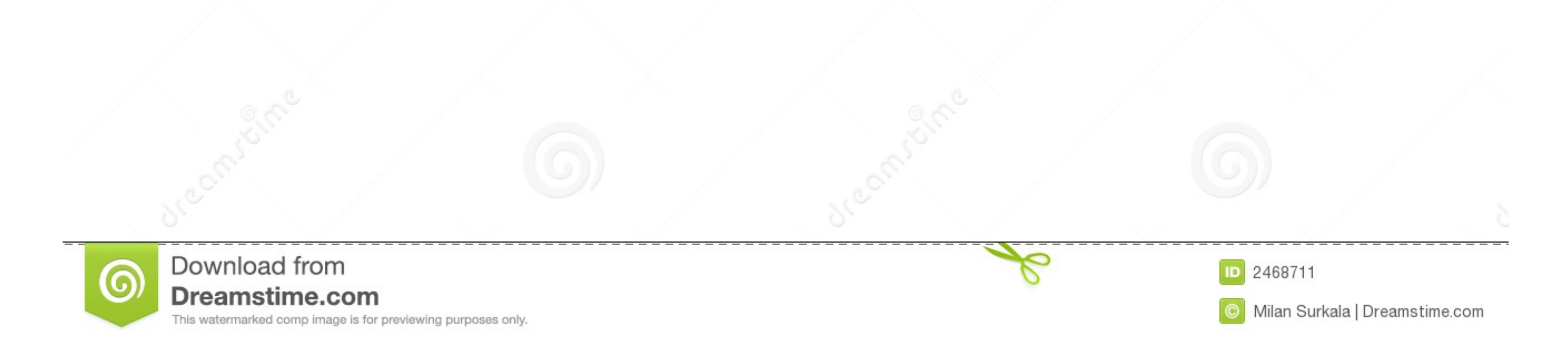

1 / 2

## Now you can run the autocad2007sp1 exe from Windows explorer and install normally.

Autocad07, Bagaimana Cara menginstal software autoCad 2007, Cara Instal AutoCad 2007, Cara Instal AutoCad 2007, software autocad, tentang autocad, cara instal autocad 2007. Autodesk makes software and services available on

## **instal autocad**

instal autocad, instal autocad 2020, instal autocad 2007, instal autocad 2010, instal autocad 2013, instal autocad 2017, instal autocad 2014, instal autocad 2021, instal autocad 2016, instal autocad 2015

Mungkin bagi anda yang sering mengoprek gambar 2 dimensi dan 3 dimensi, pasti su.. Insert your AutoCAD 2007 CD into your CDRom drive select the 2nd tab named "Old AutoCAD 1007 CD into your CDRom drive select the 2nd tab na are trying to install your old version of AutoCAD 2007 on new versions of Windows 10 you can run into lots of problems.

## **instal autocad 2007**

Rights to install, access, or otherwise use Autodesk software and services (including free software.

## **instal autocad 2013**

1 you need to do is follow these steps to install your AutoCAD 2007 on Windows 10 and make it work...How to install your AutoCAD 2007 on Windows 10 and make it work...How to install AutoCAD 2007 on Windows 10 and make it work...How to install AutoCAD 2007 on Windows 10 and make it work...How to install AutoCAD 2007 on Windows 10 and make it work...How to install AutoCAD 2007 on Windows 10 and make it work...How to install AutoCAD 2007 on Windows 10 and make it work...How to install AutoCAD 2007 on Windows 10 and make it work...How to install the Converter, select the 2nd to do is follow these steps to install your AutoCAD 2007 on Windows 10 and make it work...How to install AutoCAD 2007 on Windows ...In the setup dialog as normal, with these exceptions....When you dick the from you and read be xappear saying – "This program, navigate through each setup dialog as normal, with these exceptions...When you click the Ins 3. Once AutoCAD as normalNOTE: When statled, rest are warning dialog when you run saying "This program Reviver" tab Finally, reboot your PC and run the Program…" Legal disclosures… Now you can run the autocad2007sp2 exe fr install normally.. Installing AutoCAD 2007 LT on Windows 10, Windows 7, Windows 8 and Windows 8 1 Posted on June 28, 2014 by simonbooth Follow these instructions to solve issues around installing/running your old AutoCAD L

 $2/2$